# Gigaset

# S650 H PRO

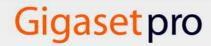

# **Contents**

| Overview                                           | 2  |
|----------------------------------------------------|----|
| Safety precautions                                 | 4  |
| Getting started                                    | 5  |
| Using the telephone                                | 10 |
| Getting to know your telephone                     | 10 |
| Making calls                                       | 14 |
| Network services                                   | 19 |
| Message lists                                      | 24 |
| Call lists (depends on the base station)           | 26 |
| Directories                                        | 27 |
| Local handset directory                            | 27 |
| Online directories                                 | 31 |
| Answer Machine                                     | 33 |
| Network mailbox                                    | 33 |
| Set fast access for the network mailbox            | 34 |
| Additional functions                               | 35 |
| Sound profiles                                     | 35 |
| Calendar                                           | 36 |
| Alarm clock                                        | 38 |
| Room monitoring                                    | 39 |
| Protection against unwanted calls                  | 41 |
| Resource Directory                                 | 42 |
| Bluetooth                                          |    |
| Additional functions using the PC interface        |    |
| E-mail notifications (depends on the base station) |    |
| Info Centre (depends on the base station)          |    |
| Setting the handset                                | 50 |
| Appendix                                           | 61 |
| Service (Customer Care)                            | 61 |
| Manufacturer's advice                              | 63 |
| Technical data                                     | 65 |
| Display icons                                      | 67 |
| Menu overview                                      | 69 |
| Index                                              | 73 |

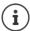

Not all functions described in the user guide are available in all countries or from all network providers.

# **Overview**

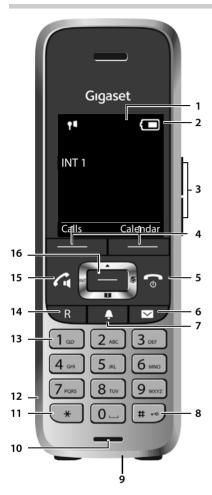

- 1 Display
- 2 Status bar ( p. 67) Icons display current settings and operating status of the phone
- 3 Volume keys ( p. 11) for receiver/headset, ringtone, handsfree mode and appointment reminders

4 Display keys (→ p. 11)

Various functions, depending on the operating situation

- 5 End call key, On/off key
  - End call; cancel function; Go back one menu level Return to idle status
- Press brieflyPress and hold
- ▶ Press and **hold**Switch the handset on/off

Switch the handset on/off (in idle status)

6 Message key (→ p. 24)

Access to the calls and message lists; Flashes: new message or new call

- 7 Profile key ( p. 35)
  Switch between sound profiles
- 8 Hash key

Lock/unlock the keypad Press and hold (in idle status)

Toggle between upper/lower ▶ Press briefly case and digits (when inputting text)

9 USB connection socket

For data exchange between the handset and PC

- 10 Microphone
- 11 Star kev

Switch between pulse dial- Press briefly ling/tone dialling

(during existing connection)

Open special characters table Press briefly (when inputting text)

12 Headset connection

(2.5 mm jack)

13 Key 1

Select network mailbox

Press and hold

14 Recall key

Consultation call (flash)

Press briefly

( p. 17)
Insert a dialling pause

▶ Press and hold

15 Talk key / Handsfree key

Accept call; dial number displayed; switch between receiver and handsfree mode:

Open the redial list Start dialling

Press brieflyPress and hold

16 Control key / menu key ( p. 11)

# Illustration in the user guide

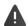

Warnings, which, if not heeded, can result in injury to persons or damage to devices.

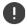

Important information regarding function and appropriate handling or functions that could generate costs.

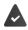

Prerequisite for being able to carry out the following action.

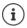

Additional helpful information.

#### Keys

| G or C                          | Talk key                 | or 🔳         | Handsfree key        |
|---------------------------------|--------------------------|--------------|----------------------|
| •                               | End call key             | 0 _ to 9     | Number / letter keys |
| <b>( )</b>                      | Control key rim / centre |              | Message key          |
| R                               | Recall key               | *            | Star key             |
| # -0                            | Hash key                 | •            | Profile key          |
| OK, Back, Select, Change, Save, |                          | Display keys |                      |

#### **Procedures**

**Example:** Switching Auto answer on/off

▶ ... use to select Settings OK Telephony OK Auto Answer Change ( = on)

| Step                                 | Follow this procedure                                                                   |
|--------------------------------------|-----------------------------------------------------------------------------------------|
| <b> </b>                             | When in idle status press the <b>centre</b> of the control key.<br>The main menu opens. |
| <ul><li>▶ € □</li><li>▶ OK</li></ul> | Navigate to the icon using the control key                                              |
| ➤ Telephony ➤ OK                     | Select the <b>Telephony</b> entry using the control key                                 |
| ▶ Auto Answer                        | The function to switch Auto answer on/off appears as the first menu item.               |
| <b>▶</b> Change                      | Select <b>Change</b> to activate or deactivate. Function is activated // deactivated    |

# Safety precautions

Read the safety precautions and the user guide before use.

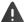

Comprehensive user guides for all telephones and telephone systems as well as for accessories can be found online at <a href="mailto:gigasetpro.com">gigasetpro.com</a> in the Support category. We thereby help to save paper while providing fast access to the complete up-to-date documentation at any time.

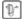

Use only the power adapter indicated on the device.

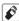

Use only **rechargeable batteries** that correspond to the **specification** (see "Specifications"). Never use a conventional (non-rechargeable) battery or other battery types as this could result in significant health risks and personal injury. Rechargeable batteries, which are noticeably damaged, must be replaced.

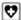

Using your telephone may affect nearby medical equipment. Be aware of the technical conditions in your particular environment, e.g. doctor's surgery.

If you use a medical device (e.g. a pacemaker), please contact the device manufacturer. They will be able to advise you regarding the susceptibility of the device to external sources of high frequency energy (for the specifications of your Gigaset product see "Specifications").

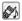

Do not hold the rear of the handset to your ear when it is ringing or when speaker mode is activated. Otherwise you risk serious and permanent damage to your hearing.

Your Gigaset is compatible with the majority of digital hearing aids on the market. However, perfect function with all hearing aids cannot be guaranteed.

The phone may cause interference in analogue hearing aids (humming or whistling) or cause them to overload. If you require assistance, please contact the hearing aid supplier.

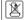

The devices are not splashproof. For this reason do not install them in a damp environment such as bathrooms or shower rooms.

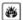

Do not use the devices in environments with a potential explosion hazard (e.g. paint shops).

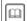

If you give your Gigaset to a third party, make sure you also give them the user guide.

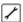

Remove faulty devices from use or have them repaired by our Service team, as these could interfere with other wireless services.

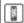

Do not use the device if the display is cracked or broken. Broken glass or plastic can cause injury to hands and face. Send the device to our Service department to be repaired.

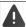

Emergency numbers **cannot** be dialled if the **keypad/display lock** is activated!

# **Getting started**

# Contents of the package

- One handset,
- One battery cover,
- · One battery,
- · One charging cradle incl. power adapter,
- · One belt clip,
- Safety precautions

# Setting up the charging cradle

The charging cradle is designed for use in closed, dry rooms within a temperature range of +5 °C to +45 °C.

The device's feet do not usually leave any marks on surfaces. However, due to the multitude of different varnishes and polishes used on today's furnishings, contact marks on the surfaces cannot be completely ruled out.

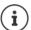

Never expose the telephone to heat sources, direct sunlight or other electrical devices. Protect your telephone from moisture, dust, corrosive liquids and vapours.

# Connecting the charging cradle

- Connect the flat plug of the power adapter 1.
- ▶ Plug the power adapter into the power socket 2.

To remove the plug from the charging cradle again:

- Disconnect the power adapter from the mains power supply.
- Press the release button 3.
- Pull out the plug 4.

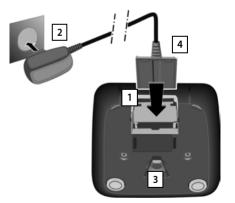

# Setting up the handset for use

The display is protected by a plastic film. > Please remove the protective film!

#### Inserting the batteries

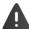

Only use rechargeable batteries, as this could otherwise result in significant health risks and personal injury. For example, the outer casing of the batteries could be destroyed or the batteries could explode. The telephone could also malfunction or be damaged as a result of using batteries that are not of the recommended type.

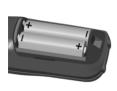

 Insert the batteries (for correct +/- direction, see diagram).

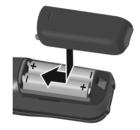

- Fit the battery cover from the top.
- Press the cover until it clicks into place.

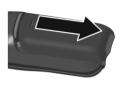

To re-open the battery cover:

 Insert a fingernail behind the notch at the top of the cover and slide it downwards.

## Charging the batteries

 Charge the batteries fully prior to first use in the charging cradle or using a standard USB mains adapter.

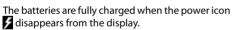

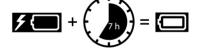

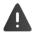

The handset may only be placed in the designated charging cradle.

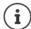

The battery may heat up during charging. This is not dangerous.

After a time, the charge capacity of the battery will decrease for technical reasons.

# Attaching the belt clip

The handset has notches on each side for attaching the belt clip.

- Attaching the belt clip: Press the belt clip onto the back of the handset so that the tabs on the belt clip click into place in the notches.
- Removing the belt clip: ▶ Press the centre of the belt clip firmly with your right thumb. ▶ Push the nail of your left thumb up between the clip and the casing. ▶ Slide the clip upwards to remove.

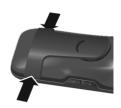

Deutsch

Enalish

#### Changing the display language

You can change the display language, if the telephone has been set to an incomprehensible language.

- Press middle of the control key
- Press the keys 9 and 5 slowly and successively ... the language settings display appears, the set language (e.g. English) is highlighted = selected).
- Select different language: ▶ Press the control key → until the desired language is highlighted on the display, e.g. Francais ▶ press the key on the right directly underneath the display to activate the language.
- ► To revert to idle status: ► Press and hold the End call key

#### Registering the handset

A handset can be registered to up to four base stations. The registration process depends on the base station.

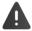

Registration must be initiated on the base station **and** on the handset.

Both must be carried out **within 60 secs**.

#### On the handset

► ... use to select Settings OK Registration OK Register

Handset OK ... use to select the base station (if the handset is already registered to four base stations) OK ... a base station that is ready for registration is sought ... enter the system PIN OK

Once registration is complete, the handset returns to idle status. The handset name is shown in the display. If not, repeat the procedure.

# Connecting the headset

Connect the headset with 2.5 mm jack to the left side of the handset 1.

For information on recommended headsets, see the relevant product page at  $\rightarrow$  <u>wiki.gigasetpro.com</u>.

The headset volume corresponds with the setting for the receiver volume ( $\rightarrow$  p. 53).

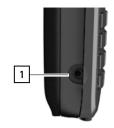

# Connecting the USB data cable

For data exchange between the handset and PC:

► Connect the USB data cable with micro-USB plug into the USB socket at the bottom of the handset 1.

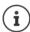

Connect the handset **directly** to the PC, **not** via a USB hub.

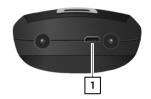

Charging the handset using a standard USB power adapter (e.g. from your mobile):

Connect the USB cable plug into the USB socket at the bottom of the handset <a>1</a> <a>1</a> <a>1</a> <a>1</a> <a>1</a> <a>2</a> <a>1</a> <a>2</a> <a>1</a> <a>2</a> <a>1</a> <a>2</a> <a>1</a> <a>2</a> <a>1</a> <a>2</a> <a>1</a> <a>2</a> <a>1</a> <a>2</a> <a>1</a> <a>2</a> <a>2</a> <a>1</a> <a>2</a> <a>2

# Setting up the telephone for use

If you have registered the handset to a base station with a fixed line connection, you can now make calls using the fixed line network.

If the handset is registered to a VoIP base station, at least one VoIP connection must be set and assigned to the handset. If more than one connection is available, it is possible to set up send and receive connections for the handset.

Send connection: which connection is used for an outgoing call
Receive connection: which incoming calls are diverted to the handset

The settings for VoIP telephony and send and receive connections are made at the base station. For Gigaset IP phones there is a web configurator that can be used for making the configuration on a computer.

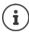

For some Gigaset IP phones, such as Gigaset N510 IP PRO, the VoIP configuration can also be made via the registered handsets. In that case the following functions are available at handset S650H PRO:

Setting up a VoIP connection:

► Lose to select Settings ► OK ► Telephony ► OK ► VolP Wizard

Assigning a send/receive connection:

▶ ... use to select Settings ▶ OK ▶ Telephony ▶ OK ▶ Send Connections/Rec. Connections

Further information, → user guide of the base station

# Using the telephone

# Getting to know your telephone

# Switching the handset on/off

Switch on: Press and hold the End call key on the handset when switched off

Switch off: When the telephone is in idle status, press and **hold** the End call key

# Locking/unlocking the keypad

The keypad lock prevents any accidental use of the telephone. If the handset is locked with a PIN  $(\rightarrow p. 60)$ , you need this to unlock.

Switch on: Press and hold

Switch off: Press and hold # ... use to enter the handset PIN (if other than

0000)

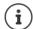

If a call is indicated on the handset, the keypad automatically unlocks and you can accept the call.

It is not possible to call emergency numbers either when keypad lock is activated.

# **Control key**

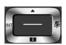

The control key enables you to navigate the menus and input fields, and also to call up certain functions depending on the situation.

In the description below, the side of the control key (up, down, right, left) that you have to press in the different operating situations is marked in black, e.g. for "press right on the control key" or for "press the centre of the control key".

#### In idle status

| Open the directory                                                                 | Press briefly         |
|------------------------------------------------------------------------------------|-----------------------|
| Open the list of available online directories (if available and configured)        | Press and <b>hold</b> |
| Open the main menu                                                                 | or 🕞                  |
| Open company directory (if available and configured) or: Open the list of handsets |                       |
| In submenus, selection and entry fields                                            |                       |
| Confirm a function                                                                 |                       |
| During a conversation                                                              |                       |
| Open the directory                                                                 |                       |
| Mute the microphone                                                                |                       |
| Open company directory (if available and configured)                               |                       |
| or: Initiate an internal consultation call                                         |                       |
| Adjust the loudspeaker volume for receiver and handsfree mode                      |                       |

# Volume keys

Set volume for receiver/headset, ringtone, handsfree mode and indicating appointments: Press the volume keys + / - on the right side of the handset

# Display keys

The display keys perform a range of functions depending on the operating situation.

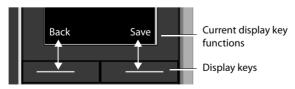

Display key icons - p. 67

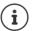

The display keys have a function preset by default in idle status. Changing the assignment → p. 58

# Menu guidance

The functions of your telephone are displayed in a menu that consists of several levels. Menu overview - p. 69

#### Selecting/confirming functions

Confirm selection using **OK** or press the middle of the control key

One menu level back using Back Press and hold Change to idle display using

on 🗹 / off 🔳 Switch function on/off using Change

activated not activated Activate/deactivate option using Select

#### Main menu

In idle status: Press the **centre** of the control key ... use the control key to select a submenu NOK

The main menu functions are shown in the display as icons. The icon for the selected function is highlighted in colour and the name of the associated function appears in the display header.

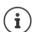

The main menu functions are partially base-specific. The main menu may look different on your handset.

The example shows the menu of a handset from a Gigaset N720 DECT IP Multicell System.

Basic functions of the handset  $\rightarrow$  p. 69

#### Example

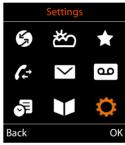

#### Submenus

The functions in the submenus are displayed as lists.

To access a function: \(\bigvere\) ... use the control key \(\bigvere\) to select a function ▶ OK

Return to the previous menu level:

Press the display key Back

or

Briefly press the End call key

#### Returning to idle status

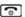

#### Example

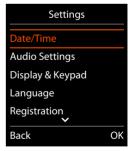

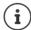

If no key is pressed, the display will automatically change to idle status after around 2 minutes.

# **Entering text**

#### Input position

- Use to select an entry field. A field is activated when the cursor is blinking inside it.
- Use to move the position of the cursor.

#### Correcting incorrect entries

- Delete characters to the left of the cursor: > < C Press briefly</li>
- Delete words to the left of the cursor: > < Press and hold

#### **Entering letters/characters**

Multiple letters and numbers are assigned to each key between and 9 and the 0 key. As soon as a key is pressed, the possible characters are displayed at the bottom of the display. The selected character is highlighted.

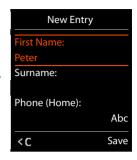

- Selecting letters/digits: Press the key briefly several times in succession
- Switch between lower case, upper case and number entry mode: ▶ Press the hash key (#→)
   When editing a directory entry, the first letter and each letter following a space is automatically in upper case.
- Entering special characters: ▶ Press the star key ★ ... use to navigate to the desired character ▶ Insert

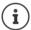

The availability of special characters depends on the character set of the handset → p. 66.

# Making calls

# Making calls

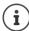

Information for Calling Line Identification: - p. 19

When the display backlight is off ( p. 52) the display backlight is activated the first time that any key is pressed. **Digit keys** that are pressed appear in the display for predialling, **other keys** have no further function.

- ... use to enter a number ▶ Briefly press the Talk key 
   or
- ▶ Press and hold the Talk key ... use to enter a number ... the number is dialled approximately 3.5 seconds after the last digit is entered

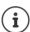

If several connections are available (fixed line network and/or VoIP), send and receive connections must be set for the handset ( p. 9). If no fixed send connection is assigned, you can select the desired connection for each call.

Further information, -> user guide of the base station.

#### Dialling from the directory

• ... use to open the handset's local directory

or

- ... use to open the company directory (if available)
- ... use to select an entry press the Talk key ... the number is dialled

If multiple numbers are entered:

... use to select a number press the Talk key ... the number is dialled

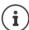

For fast access (quick dial): Assign a number from the directory to the number or display keys ( $\rightarrow$  p. 57)

Select from a public directory → p. 31

## Dialling from the redial list

The redial list contains the 20 numbers last dialled with the handset.

▶ Briefly press the Talk key ... the redial list is opened ▶ ... use to select an entry ▶
Press the Talk key

If a name is displayed:

View . . . the number is displayed ▶ . . . use to browse numbers if necessary ▶ . . . when the desired number is reached press the Talk key

#### Managing entries in the redial list

▶ Briefly press the Talk key ... the redial list is opened ▶ ... use to select an entry ▶ Options ... possible options:

Copy an entry to the directory: ▶ Copy to Directory ▶ OK Copy the number to the display:

Display number ▶ OK ▶ ... use to edit or add numbers if necessary ... use to save as a new entry in the directory

Delete the selected entry: ▶ 🚺 Delete entry ▶ OK

Set automatic redial:

Automatic Redial . . . the dialled number is automatically dialled at fixed intervals (at least every 20 secs). The handsfree key flashes, "open listening" is activated.

The participant answers: ▶ Press the Talk key ... the function is terminated
The participant does not answer: The call is interrupted after around 30 secs. The function
is terminated after pressing any key or after ten unsuccessful attempts.

# Dialling from the call list

The call lists ( p. 26) contain the most recent accepted, outgoing and missed calls.

▶ ... use to select Call Lists OK ... use to select a list OK ... use to select an entry Press the Talk key

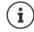

The call lists can be displayed directly by pressing the display key **Calls** if the relevant function has been assigned to the display key.

The **Missed calls** list can also be opened by pressing the Message key

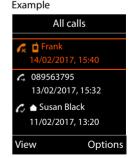

#### One touch call

A predefined number is dialled by pressing any key.

Activate one touch call mode:

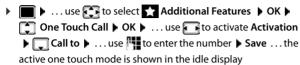

Make a one touch call:  $\blacktriangleright$  Press any key  $\dots$  the saved number is dialled

Cancel dialling: ▶ Press the End call key 6

End one touch call: ▶ Press and **hold** the End call key [#-•]

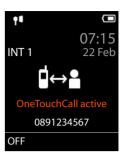

# Incoming calls

An incoming call is indicated by ringing, by a display on the screen and by the flashing Talk key .

Accepting a call:

- Press the Talk key or ▶ Accept
- if Auto Answer is activated (→ p. 53): ▶ Remove the handset from the charging cradle
- Accept a call on the Bluetooth headset → p. 43

Switch off ringtone: ▶ Silence ... the call can be accepted for as long as it is shown on the display

Reject a call: ▶ Press the End call key

#### Information about the caller

The caller's phone number is displayed. If the caller's number is saved in the directory, the name is displayed.

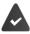

The caller's number will be transferred ( p. 19).

## Accepting/rejecting call waiting

A call waiting tone indicates a call during an external call. The number or the name of the caller is displayed if the phone number is transferred.

- Reject a call: ▶ Options ▶ TReject waiting call ▶ OK
- Accept a call: ▶ Accept ▶ ... speak to the new caller. The previous call is placed on hold.
- End the call, resume the on-hold call: ▶ Press the End call key <a>ਿ</a>

#### Call transfer

Connecting an external call to a VoIP connection with a second external participant (depending on the provider).

▶ Use the display key Ext. Call to establish an external consultation call ▶ ... use to enter the number of the second participant ... the active call is placed on hold ... the second participant is called and picks up ▶ press the R key ... the call is transferred

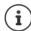

The R key can be assigned on the base to other features.

→ user guide of the base station

# Call transfer - ECT (Explicit Call Transfer)

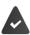

The feature is supported by the network provider.

#### Activate/deactivate ECT

▶ ... use to select Services ▶ OK ▶ Transfer (ECT) ▶ Change (M = on)

#### Transferring a call

You are making an **external** call via a VoIP connection and wish to transfer the call to another external participant.

 Press the End call key (during a conversation or before the second participant has answered).

# **During a conversation**

#### Handsfree mode

Activate/deactivate handsfree mode during a call and when establishing a connection:

Press the handsfree key

Place the handset in the charging cradle during a call:

Press and hold the handsfree key ... Place the handset in the charging cradle ...
 hold for a further 2 seconds

#### Call volume

Applies to the current mode (handsfree, receiver or headset):

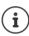

The setting is automatically saved after around 3 seconds, even if **Save** is not pressed.

## Muting the microphone

When the microphone is switched off, callers will no longer hear you.

Switch the microphone on/off during a call: Press.

# **Network services**

Network services depend on the network provider (service provider) and must be requested from that provider.

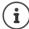

If your telephone is connected to a PABX, network services may also be available from the PABX. Information is available from your PABX operator, where applicable.

Network services fall into two distinct groups:

- Network services that are activated when in idle status for the following call or all subsequent
  calls (for example, "calling anonymously"). These are activated/deactivated via the
  Select Services menu.
- Network services that are activated during an external call, (for example,"consultation call",
   "swapping between two callers" and "setting up conference calls"). These are made available
   during an external call either as an option or by using a display key (e.g. Ext. Call,
   Conference).

You will find a description of the features on your network provider's website or at one of their store branches.

If you require assistance, please contact your network provider.

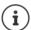

To activate/deactivate the features, a code is sent to the telephone network.

After a confirmation tone from the telephone network, press .

It is not possible to reprogram the network services.

# **Calling Line Identification**

During a call, the caller's number is transferred (CLI = Calling Line Identification) and may be displayed on the recipient's display (CLIP = CLI presentation). If the caller's number is withheld, it will not be displayed to the recipient. The call is made anonymously (CLIR = CLI Restriction).

## Caller display for incoming calls

#### Calling Line Identification

The caller's phone number is displayed. If the caller's number is saved in the directory, the name is displayed.

#### No Calling Line Identification

Instead of name and number, the following is displayed:

- External: No number has been transferred.
- Withheld: Caller has withheld Calling Line Identification.
- Unavailable: Caller has not authorised Calling Line Identification.

# Calling Line Identification for outgoing calls

#### Deactivating Calling Line Identification for the next call

▶ ... use to select Select Services ▶ OK ▶ Next Call Anon. ▶ OK ▶ ... use to enter the number ▶ Dial ... the connection is established without Calling Line Identification

#### Transferring the name from the online directory

It is also possible to display the name of the caller as stored in the online directory instead of the number.

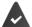

The provider of the online directory supports this function.

The "Display caller name" function has been activated via the Web configurator.

The caller has authorised Calling Line Identification and has not withheld the function.

The telephone is connected to the Internet.

The caller's number is not saved in the handset's local directory.

# Call waiting during an external call

During an **external** call, a call waiting tone indicates another external caller. If the number is being transferred, you will see the number or the name of the caller on the display.

Reject waiting caller:

▶ Options ▶ Reject waiting call ▶ OK ... the waiting caller hears the busy tone

Accept the waiting call:

Accept

Once you have accepted the waiting call, you can switch between the two callers (**Call Swap**) or speak to both at the same time (**Conference**).

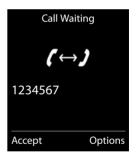

#### Activating/deactivating call waiting

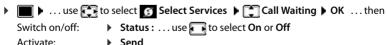

Call waiting is activated or deactivated for all registered handsets.

#### Suppressing call waiting for the next call

Call waiting will not be indicated for the next call, even if "call waiting" is activated.

▶ ... use to select Services ▶ OK ▶ Next Call ▶ OK ▶ Call Waiting ▶ ... use to enter the number ▶ Dial ... the number is dialled

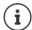

The phone number is saved together with the setting in the redial list.

# Ringback

#### If busy/no answer

If a call recipient is unavailable, you can initiate a ringback.

- If busy: The ringback takes place as soon as the participant in question terminates the current call.
- If no answer: The ringback takes place as soon as the participant in question has made another call.

#### Initiate ringback

▶ Options ▶ ♠ Ringback ▶ OK ▶ Press the End call key 💿

#### Cancelling ringback

► ... use to select Services OK Fig Ringback Off OK ... You will receive a confirmation from the telephone network Press the End call key

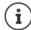

You can only activate one ringback at a time. Activating a ringback will automatically cancel any ringback that is already active.

The ringback can only be received on the handset that activated the ringback.

If the ringback is indicated before you are able to cancel it: **\rightarrow Cancel** 

#### Call divert

When diverting a call, the call is forwarded to another connection.

▶ ... use to select Services
 ▶ OK
 ▶ Call Divert
 ▶ OK
 ... then
 Switch on/off:
 ▶ Status:
 ... use to select On or Off
 Enter the number for call divert:
 ▶ Phone Number
 ... use to enter the number
 Set the time for call divert:
 ▶ When
 ... use to select the time for call divert
 All Calls: Calls are diverted immediately
 No Answer: Calls are diverted if no one accepts the call within several rings.
 When Busy: Calls are diverted if the line is busy.

Activate: ▶ Send

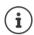

Any call that has been diverted is entered in the call lists.

Depending on base: If several connections are available, a call divert can be set up for every connection.

# Calls with three participants

#### Consultation calls

Make another external call during an external call. The first call is placed on hold.

▶ Ext. Call ▶ ... use to enter the number of the second participant ... the active call is placed on hold and the second participant is called

If the second participant does not answer: > End

#### **Ending a consultation call**

▶ Options ▶ End active call ▶ OK ... the connection to the first caller is reactivated

or

Press the End call key ... a recall to the first participant is initiated

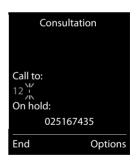

#### Call swapping

Switching between two calls. The other call is placed on hold.

- During an external call, dial the number of a second participant (consultation call) or accept a waiting caller ... the display shows the numbers and/or names of both call participants, the current participant is marked with ...
- Use the control key to switch back and forth between participants

#### Ending a currently active call

▶ Options ▶ ☐ End active call ▶ OK ... the connection to the other caller is reactivated

or

▶ Press the End call key 🕝 . . . a recall to the first participant is initiated

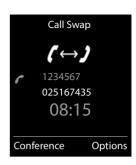

#### Conference

Speaking to both participants at the same time.

 During an external call, dial the number of a second participant (consultation call) or accept a waiting caller ... then

Initiate conference call:

- ▶ Conf. . . . all callers can hear one another and hold a conversation with one another Return to call swapping:
- ▶ End Conf. . . . You will be reconnected to the participant with whom the conference call was initiated

End call with both participants:

Each of the participants can end their participation in the conference call by pressing the End call key or hanging up.

# Message lists

Notifications about missed calls, messages on the network mailbox and missed alarms are saved in the messages list.

As soon as a **new message** arrives, an advisory tone will sound. The Message key also flashes (if activated p. 25). Icons for message types and the number of new messages are shown on the idle display.

Notification for the following message types is available:

- on the network mailbox (-> p. 33)
- in the missed calls list (-> p. 26)
- in the missed alarms list ( p. 37)

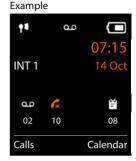

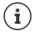

The icon for the network mailbox is always displayed, provided the number is saved in the telephone. The other lists are only displayed if they contain messages.

#### Display messages:

- Press the Message key ... Message lists that contain messages are displayed, Mailbox: is always displayed An entry is marked in bold: new messages are available. The number of new messages is shown in brackets. An entry is not marked in bold: no new messages. The number of old messages is shown in brackets.
- ... use to select a list OK ... the calls or messages are listed

Network mailbox: The network mailbox number is dialled ( p. 33).

#### Example

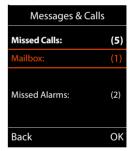

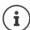

The messages list also contains an entry for each of the handset's answer machines, if available on the base.

#### Activating/deactivating Message key flashing

Receipt of new messages is displayed by a flashing Message key on the handset. This type of alert can be activated/deactivated for each message type.

This setting is entered on the base for each registered handset. You can change this setting for your handset:

In idle status:

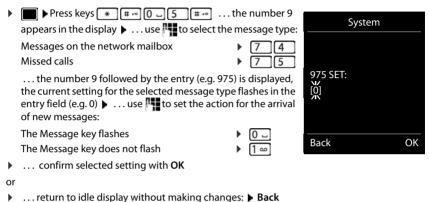

# Call lists (depends on the base station)

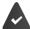

The telephone saves different types of calls (missed, accepted and outgoing calls) in lists.

#### List entry

The following information is displayed in the list entries:

- · The list type (in the header)
- · Icon for the type of entry:
  - Missed calls,
    - Accepted calls,
    - **C** Outgoing calls
- Caller's number. If the number is stored in the directory, the name and number type ( Phone (Home), Phone (Office), Phone (Mobile)) are shown instead. In the event of missed calls, the number of missed calls from this number is also shown in square brackets.
- Connection by which the call was received/made
- · Date and time of call (if set)

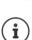

If the handset is registered to any GAP-compatible base, the call list only contains missed calls.

#### Opening the call list

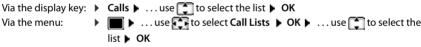

Via the Message key (missed calls):

▶ Press the Message key Missed Calls: ▶ OK

# Calling back a caller from the call list

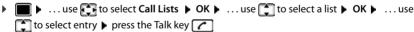

# **Additional options**

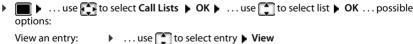

Copy the number to the directory:

... use to select entry Delete an entry:
 Delete an entry:
 Delete entry Delete entry Delete Delete entry Delete Delete De

Example on a Gigaset base station

All calls

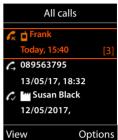

# **Directories**

# Local handset directory

The local directory is unique to the handset. However, it is possible to send entries to other handsets ( $\rightarrow$  p. 29).

# Opening the directory

Press briefly in idle status

or

▶ Image: Image > Directory → OK
▶ OK

# **Directory entries**

Number of entries: up to 500

Information: First name and surname, up to three telephone numbers, e-mail

address, anniversary with alert, VIP ringtone with VIP icon, CLIP-picture

Length of the entries: Numbers: max. 32 digits

First name, surname: max. 16 characters E-mail address: max. 64 characters

## Creating an entry

► (New Entry> ► OK ► ... use to switch between the entry fields and enter data for an entry:

#### Names/numbers:

 ... use to enter first names and/or surnames, at least one number (personal, office, or mobile) and an e-mail address, if applicable

#### Anniversary:

... use to activate/deactivate Anniversary ... use to enter date and time ... use to select type of alert (Visual only or a ringtone)

#### Caller Melody (VIP):

... use to select the ringtone that will indicate a call from the participant ... if a Caller Melody (VIP) has been assigned, the entry will appear in the directory with the VIP icon.

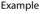

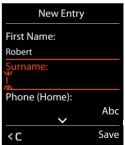

#### Local handset directory

#### Caller Picture:

 ... use to select a picture that is to be displayed during a call from the participant (Resource Directory → p. 42).

Save entry: > Save

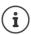

The entry is only valid if it contains at least one number.

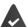

For Caller Melody (VIP) and Caller Picture: the telephone number of the caller must be supplied.

| Searching for/selecting a directory entry                                                                                                    |
|----------------------------------------------------------------------------------------------------|
| ▶ 🔲 ▶ use 🜓 to browse searched names                                                                                                    |
| or                                                                                                    |
| ▶ use  to enter initial letters (max. 8 letters) the display jumps to the first name starting with these initial letters ▶ use to continue browsing to the desired entry, it needed |
| Scroll through directory: ▶                                                                                                    |
| Displaying/changing an entry                                                                                                    |
| ▶ use  to select entry ▶ View ▶ use  to select the field to be changed ▶ Edit                                                                                                    |
| or                                                                                                    |
| ▶ use  to select an entry ▶ Options ▶ Edit entry ▶ OK                                                                                                    |
| Deleting entries                                                                                                    |
| Delete the <b>selected</b> entry: ▶                                                                                                    |
| Delete all entries: ▶ 📦 ▶ Options ▶ 🜓 Delete all ▶ OK ▶ Yes                                                                                                    |
| Setting the order of the directory entries                                                                                                    |
| Directory entries can be sorted by first name or surname.                                                                                                    |
| ▶ Options ▶ Sort by Surname / Sort by First Name                                                                                                    |
| If no name was entered, the default telephone number is shown in the surname field. These                                                                                           |
| entries appear at the beginning of the list, regardless of how the entries are sorted.                                                                                              |
| The sort order is as follows:                                                                                                    |
| Space   Digits (0-9)   Letters (alphabetically)   Other characters.                                                                                                    |
| Displaying the number of entries available in the directory                                                                                                    |

## Copying number to the directory

Copy numbers to the directory:

- From a list e.g. the call list or the redial list
- From a public online directory or classified directory
- · When dialling a number

The number is displayed or highlighted.

- ▶ Press the display key → or Options ▶ Copy to Directory ▶ OK ... possible options: Create a new entry:
  - ► <New Entry> ► OK ► ... use to select number type ► OK ► complete entry ► Save Add number to an existing entry:
  - ... use to select an entry ▶ OK ▶ ... use to select number type ▶ OK ... the number is entered or a prompt to overwrite an existing number is displayed ▶ ... if required, answer the prompt with Yes/No ▶ Save

# Copying an entry/directory

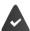

The sending and receiving handset must both be registered to the same base station.  $\label{eq:controller}$ 

The other handset and the base station are able to send and receive directory entries.

The base station is **not** a Gigaset N720 IP Multicell System (transfer can only be carried out by the administrator).

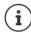

An external call interrupts the transfer.

Caller pictures and sounds are not transferred. Only the date is transferred for an anniversary.

#### Both handsets support vCards:

- · No entry with the name is available: a new entry is created.
- An entry with the name is already available: The entry is expanded to include the new numbers. If the entry contains more numbers than allowed by the receiving handset, a second entry is created with the same name.

#### The receiving handset does not support vCards:

A separate entry is created and sent for each number.

#### The sending handset does not support vCards:

A new entry is created on the receiving handset and the transferred number is added to the **Phone** (**Home**) field. If an entry with this number already exists, the copied number is discarded.

# Copying individual entries

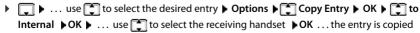

Copy the next entry after successful transfer: **Yes** or **No** 

# Copying the entire directory

▶ Options ▶ Copy All ▶ OK ▶ to Internal ▶ OK ▶ ... use to select the receiving handset ▶ OK ... the entries are copied one after the other

## Copying a vCard using Bluetooth

Copy directory entries in vCard format, e.g. to exchange entries with a mobile phone.

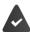

Bluetooth mode is activated ( p. 43)

The other handset/mobile phone supports Bluetooth.

▶ ... use to select an entry if needed ▶ Options ▶ Copy Entry / Copy All ▶ VCard via Bluetooth ... the Known Devices list is displayed (→ p. 44) ▶ ... use to select device ▶ OK

## Receiving a vCard using Bluetooth

If a device in the **Known Devices** list ( p. 44) sends a vCard to your handset, a directory entry is automatically created and a message is shown in the display.

If the sending device is not in the list:  $\blacktriangleright$  ... use  $\sqcap$  to enter the PIN of the **sending** Bluetooth device  $\blacktriangleright$  **OK** ... the copied vCard is available as a directory entry

## Online directories

In addition to the local directory, you can use provider-specific public online directories, e.g. online directory and Yellow Pages or a company directory.

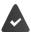

The online directories are set up and activated on the base.

#### **Exclusion of liability**

Gigaset Communications GmbH assumes no guarantee or liability for the availability of this service. The service may be discontinued at any time.

# Opening an online directory/Yellow Pages

Press and **hold** ... the list of online directories is displayed with provider-specific names ▶ ... use to select the online directory or Yellow Pages from the list ▶ **OK** 

0

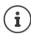

Calls to the online directory are always free of charge.

## Searching for an entry

Searching for a telephone number: • Enter name and town/city

Name/category: . . . . use I to enter the name, part of a name or the category (max. 30 characters)

Town/city: The names of towns/cities most recently entered are displayed (maximum 5).

 ... use to enter the name of the town/city in which the participant you are searching for lives (max. 30 characters)

or select one of the displayed town/city names using

Start search: **Search** ... the search will then be started.

Town/city details unclear: ... possible town/city names are displayed ▶ ... use to select a town/city name ▶ OK

Searching for a name (reverse search): Dialling the number

Number: \(\bigstyre{\cdots}\) ... use \(\bigstyre{\cdots}\) to enter the number (max. 30 characters).

Start search: **Search** ... the search will then be started.

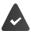

The selected online directory supports the number search.

#### Online directories

#### No entries found to match the search criteria given:

- Start a new search: New
- Change search criteria: Change

Too many entries found:

- Start a refined search: > Refine
- The number of hits appears in the display (depends on the provider).
   Display hit list: View

#### Start a refined search

The refined search limits the number of hits returned by a previous search using additional search criteria (first name and/or street).

# Search result (hit list)

The first entry found is displayed. The consecutive number of the entry displayed and the hit number is visible at the top right (e.g. 1/50).

- Scroll through the list:
- Display the full entry: View ... all entry information is displayed in full ... use to scroll through the entry
- Refine search criteria and restrict hit list: ▶ Options ▶ Refine Search ▶ OK (→ p. 32)
- Start a new search: ▶ Options ▶ New Search ▶ OK
- Copy an entry to the local directory: ▶ Options ▶ Copy to Directory ▶ OK ▶ ... use 
   <New Entry> or select an existing entry ▶ OK ▶ Save ... the entry is saved, the complete name is transferred to the Surname field of the local directory

# Example Online Directory 1/50 Sand, Marie Elisabe ... 0049123456789 Parkstraße 11 Berlin 12345 View Options

# Calling participants

▶ Select entry ▶ Press the Talk key

If the entry only contains one phone number, this is the one that is dialled.

A list of numbers appears if there is more than one number.

▶ Select number ▶ Dial

# **Answer Machine**

# **Network mailbox**

Each network mailbox accepts incoming calls made via the corresponding line (fixed line network or corresponding VoIP phone number). In order to record all calls, a network mailbox should be set up for both the fixed line network and the VoIP connection.

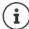

The network mailbox is automatically called via the corresponding connection. An automatic area code specific to the phone is **not** prefixed.

The network mailbox messages can be played back using the phone's keypad (digit codes). For VoIP, you need to use the settings of the base station to define how the digit codes are to be converted to DTMF signals and transmitted (depends on the provider).

# Activating/deactivating the network mailbox, entering a number

On the handset, you can manage the network mailboxes that are assigned to one of its receive connections.

► ... use to select Answer Machine OK Network Mailbox OK OK ... use to select connection if applicable OK ... then

Activate/deactivate network MB:

▶ Status ... use to select On or Off

Enter number: Network Mailbox > ... use to enter or amend the network mailbox number

With some VoIP providers, the phone number has already been downloaded together with the general VoIP provider data and saved to the base station.

Save settings: **Save** 

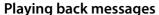

▶ Press and hold 1 ∞

or

▶ Press the Message key ▶ ... use 🚺 to select network mailbox ( Mailbox: IP1) ▶ OK

or

► ... use to select Answer Machine OK Play Messages OK ... use to select network mailbox (Mailbox: IP1) OK

Listen to announcement out loud: Press the handsfree key

# Set fast access for the network mailbox

It is possible to call a network mailbox directly by pressing key 1 -

## Assigning key 1, changing assignment

Settings for the fast access are device-specific. A different answer machine can be assigned to key [1 acceptate] on each registered handset. The answer machine for the handset's receive connections are offered, e.g. Mailbox: IP1, Answer Machine 1.

Return to idle status: Press and hold the End call key

If no number has yet been saved for the network mailbox:

... use to select the line Network Mailbox ... use to enter the number of the network mailbox Save Press and hold the End call key (idle status)

# **Additional functions**

# Sound profiles

The telephone has 3 sound profiles for adapting the handset to the environmental conditions: **Profile Loud, Profile Silent, Profile Personal** 

 Use to switch between the profiles ... the profile is changed straight away without a prompt

The profiles are set as follows by default:

| Default setting           |                   | Profile Loud | Profile Silent           | Profile<br>Personal |
|---------------------------|-------------------|--------------|--------------------------|---------------------|
| Silent alert (→ p. 55)    |                   | On           | Same as Profile Personal | Off                 |
| Ringtone (→ p. 54)        |                   | On           | Off                      | On                  |
| Ringtone volume (→ p. 54) | Internal          | 5            | Off                      | 5                   |
|                           | External          | 5            | Off                      | 5                   |
| Handset volume (→ p. 53)  | Receiver          | 5            | 3                        | 3                   |
|                           | Handsfree mode    | 5            | 3                        | 3                   |
| Advisory tones (→ p. 56)  | Key click         | Yes          | No                       | Yes                 |
|                           | Confirmation tone | Yes          | No                       | Yes                 |
|                           | Battery tone      | Yes          | Yes                      | Yes                 |

Activate alert tone for an incoming call for **Profile Silent**: **\(\right)\)** after switching to **Profile Silent** press the display key **Beep** ... the following icon appears in the status bar

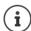

Changes to the settings listed in the table:

- apply in the **Loud** and **Silent** profiles as long as the profile is not changed.
- are permanently saved in the **Profile Personal** for this profile.

The set profile remains set when switching the handset off and back on.

### Calendar

You can remind yourself of up to 30 appointments.

In the calendar, the current day is outlined in white; on days with appointments, the numbers are displayed in colour. When a day is selected, it will be outlined in colour.

Assign calendar call-up to a display key - p. 58.

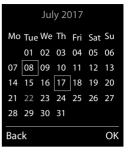

### Saving appointments to the calendar

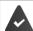

Date and time have been set.

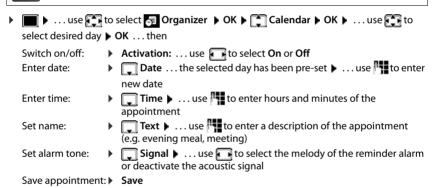

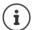

If an appointment has already been entered:  $\blacktriangleright$   $\blacksquare$  <New Entry>  $\blacktriangleright$  OK  $\blacktriangleright$  ... Then enter information for the appointment.

### Notification of appointments/anniversaries

Anniversaries are transferred from the directory and displayed as an appointment. An appointment/anniversary is displayed in idle status and the selected ringtone plays for 60 seconds as a notification.

- Acknowledge and stop the reminder: ▶ Press the display key OFF
- Permanently modify the ringtone volume: ... Press the volume keys + / during the reminder

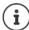

During a call, a reminder is indicated on the handset **once** with an advisory tone on the handset.

### Displaying missed appointments/anniversaries

The following appointments and anniversaries are saved in the Missed Alarms list:

- · The appointment/anniversary call was not acknowledged.
- · The appointment/anniversary was notified during a phone call.
- The handset was switched off at the time of the appointment/anniversary.

The last 10 entries are saved. The graph icon and the number of new entries are shown in the display. The most recent entry appears at the top of the list.

#### Opening the list

▶ Press the Message key Missed Alarms: OK ... use to scroll through the list if needed

or

Each entry is displayed with the number or name, date and time. The most recent entry appears at the top of the list.

Delete an appointment/anniversary: Delete

# Displaying/changing/deleting saved appointments

▶ ... use to select Organizer OK Calendar OK ... use to select day OK ... the appointment list is displayed ... use to select appointment ... possible options:

Display appointment details:

▶ View ... The appointment settings are displayed

Change appointment: ▶ View ▶ Edit

or ▶ Options ▶ 🔁 Edit entry ▶ OK

Activate/deactivate appointment:

▶ Options ▶ Activate/Deactivate ▶ OK

Delete appointment: ▶ Options ▶ Delete entry ▶ OK

Delete all appointments for a day:

▶ Options ▶ 🗂 Delete all Appoints. ▶ OK ▶ Yes

## Alarm clock

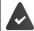

Date and time have been set.

## Activating/deactivating the alarm clock and setting the wake-up time

| ■ • use to se         | elec | Organizer • OK •                                                                               |
|-----------------------|------|------------------------------------------------------------------------------------------------|
| Switch on/off:        | •    | Activation: use to select On or Off                                                            |
| Set the wake-up time: | •    | Time use to enter hours and minutes                                                            |
| Set days:             | •    | Occurrence use to switch between Monday-Friday                                                 |
|                       |      | and <b>Daily</b>                                                                               |
| Set the volume:       | •    | <b>▼Volume</b> ► use <b>t</b> o set volume in 5 levels or select crescendo (increasing volume) |
| Set alarm:            | •    | ■ Melody ► use ■ to select a ringtone for the alarm                                            |
| Save settings:        | •    | Save                                                                                           |

When the alarm clock is activated, the icon and the wake-up time are displayed in idle display.

#### **Alarm**

An alarm is shown on the display and indicated by the selected ringtone melody. The alarm sounds for 60 seconds. If no key is pressed, the alarm is repeated after 5 minutes. After the second repetition, the alarm call is deactivated for 24 hours.

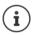

During a call, the alarm is only indicated by a short tone.

# Switching off /repeating the alarm after an interval (snooze mode)

Deactivate the alarm: > OFF

Repeat the alarm (snooze mode): ▶ Press **Snooze** or any key . . . the alarm is switched off and repeated after 5 minutes.

# **Room monitoring**

When the room monitor is switched on, the stored (internal or external) destination number is called as soon as a defined noise level is exceeded in the vicinity of the handset. The alarm to an external number is cancelled after approximately 90 seconds.

You can answer the alarm using the **Two Way Talk** function. This function is used to switch the loudspeaker of the handset located in the room being monitored on or off.

In room monitor mode, incoming calls are only indicated on the display (without ringtone). The display backlight is reduced to 50%. Advisory tones are deactivated. All keys are locked, with the exception of the display keys and the ability to press the centre of the control key.

If you accept an incoming call, the room monitor mode is suspended for the duration of the call, but the function **remains** activated. The room monitor mode is not deactivated by switching the handset off and on again.

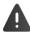

The handset should be positioned 1 to 2 metres away from the area of the room being monitored. The microphone must point towards the area of the room being monitored.

Activating the function reduces the operating time of your handset. For that reason, place the handset in the charging cradle if necessary.

The room monitor is activated 20 seconds after switching on.

The answer machine for the destination number must be switched off.

After switching on:

- ▶ Test sensitivity.
- ▶ Test the connection, if the alarm is being forwarded to an external number.

# Activating and setting the room monitor

| • | ■ ► use to select Additional Features ► OK ►          | Room Mo | nitor activated |
|---|-------------------------------------------------------|---------|-----------------|
|   | Room Monitor NOKthen                                  |         |                 |
|   | Switch on/off:                                        | 11      |                 |
|   | Activation: use  to select On or Off                  |         | 07:15           |
|   | Enter destination:                                    | INT 1   | 14 Oct          |
|   | ▶ Send alarm to ▶ use  to select External or Internal |         | <u> </u>        |
|   | External: • Number • use to enter the                 | Roo     | m Monitor       |
|   | number                                                | 08      | 91234567        |
|   | or select a number from the directory: >              |         |                 |
|   | Internal: ▶                                           | OFF     | Options         |

Activate/deactivate two-way talk:

► Two Way Talk ► ... use to select On or Off Set microphone sensitivity:

► Sensitivity ► ... use to select High or Low Save settings: ► Save

The destination number is displayed in idle display when the room monitor is activated.

### Switching off/interrupting the alarm

Switch off the alarm: In idle status press the display key OFF

Interrupt the alarm: Press the End call key oduring an alarm

### Deactivating the alarm remotely

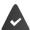

The alarm is forwarded to an external destination number.

The receiving phone supports tone dialling.

If the alarm is activated via a VoIP connection, the DTMF signalling must take place via SIP info or RFC2833 (→ setting on the base station).

▶ Accept alarm call ▶ Press keys 🤊 🗐 ... the call is ended

The alarm is deactivated and the handset is in idle status. The room monitor settings on the handset (e.g. no ringtone) will remain activated until you press the display key **OFF**.

Reactivate room monitor with the same number: ▶ ... Reactivate (→ p. 39) ▶ Save

# Protection against unwanted calls

#### Time control for external calls

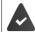

Date and time have been set.

Enter a time period during which the handset should suspend ringing to indicate external calls e.g. during the night.

▶ ... use to select Settings OK Audio
 Settings OK Ringtones (Handset) OK Time
 Control OK ... then

▶ use to switch between Suspend ring, from and Suspend ring, until ▶ ... use to enter start and end in

4-digit format

Save

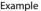

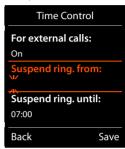

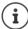

Save:

The telephone will continue to ring for numbers that have been assigned to a VIP group in the directory.

### Protection from anonymous callers

The handset will not ring if callers' numbers are not revealed. The call is only signalled on the display.

Lose to select Settings → OK → Audio Settings → OK → Ringtones (Handset) → OK → Anon. Calls Silent → Edit ( = on)

### Switch off ringtone when in charging cradle

The handset will not ring when placed in the charging cradle. The call is only indicated on the display.

► ... use to select Settings ► OK ► Audio Settings ► OK ►

Ringtones (Handset) ► OK ► Silent Charging ► Change ( = ringtone is switched off when in charging cradle)

# **Resource Directory**

Sounds for ringtones and images that can be used as caller pictures (CLIP pictures) or as a screensaver are saved in the handset's resource directory. A range of monophonic and polyphonic sounds and pictures have been pre-set but further images and sounds can be downloaded using a PC ( p. 45).

#### Media types:

| Туре    |                                                          | Format                                               |
|---------|----------------------------------------------------------|------------------------------------------------------|
| Sound   | Ringtones<br>Monophonic<br>Polyphonic<br>Imported sounds | Internal<br>Internal<br>Internal<br>WMA, MP3, WAV    |
| Picture | CLIP-picture<br>Screensaver                              | BMP, JPG, GIF<br>128 x 86 pixels<br>128 x 160 pixels |

If insufficient memory is available, you must delete one or more pictures or sounds before others can be saved.

#### Manage pictures/sounds

► ... use to select Additional Features OK Resource Directory OK ... possible options:

View screensaver/CLIP-picture:

▶ Screensavers / Caller Pictures ▶ OK ▶ ... use to select picture ▶ View ... the selected picture is displayed

Play sound:

- ► Sounds ► OK ► ... use to select sound ... the selected sound is played

  Set volume: ► Options ► Volume ► OK ► ... use to select volume ► Save

  Rename picture/sound:
  - Select Screensavers / Caller Pictures / Sounds → OK → ... use to select sound/picture → Options → Rename → ... use to delete name, use to enter new name → Save ... the entry is saved with the new name

Delete picture/sound:

Select Screensavers / Caller Pictures / Sounds ▶ OK ▶ ... use to select sound/picture ▶ Options ▶ Delete entry ... the selected entry is deleted

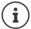

The relevant options are not available if a picture/sound cannot be deleted.

### Check memory

Display the available memory for screensavers and CLIP-pictures.

▶ ... use to select Additional Features
 ▶ OK Resource Directory
 ▶ OK Resource Directory
 ▶ OK ... the percentage of available memory is displayed

### **Bluetooth**

The handset is able to use Bluetooth™ to communicate wirelessly with other devices that also use this technology e.g. for exchanging directory entries.

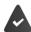

Bluetooth is activated and the devices have been registered to the handset.

The following devices can be connected:

· A Bluetooth headset

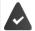

The headset features the **Headset** or **Handsfree Profile**. If both profiles are available, the handsfree profile is used to communicate.

It may take 5 seconds to establish a connection, whether a call is accepted using the headset or transferred to the headset, or a call is made from the headset.

 Up to 5 data devices (PCs, PDAs or mobile phones) for the transmission of directory entries as a vCard or for the exchange of data with the computer ( p. 45).

In order for telephone numbers to be used further, the area codes (country and local area code) must be saved to the telephone.

Operating Bluetooth devices - user guide of the device

Access to the Bluetooth menu depends on the base station:

or

# Activating/deactivating Bluetooth mode

If the local area code is still not saved: ▶ ... use to enter local area code ▶ OK (→ p. 56)

When in idle status, the activated Bluetooth mode is indicated on the handset by the 🔻 icon.

#### Registering Bluetooth devices

The distance between the handset in Bluetooth mode and the active Bluetooth device (headset or data device) should not exceed 10 m.

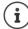

The registration of a headset overwrites a previously registered headset.

If a headset is to be registered that is already registered with a different device, this connection must be deactivated before registering.

▶ ... use to select Bluetooth ▶ OK ▶ Search for Headset / Search Data

Device ▶ OK ... the search starts (may take up to 30 seconds) ... the names of found devices

are displayed ... possible options:

Register device: ▶ Options ▶ Trust Device ▶ OK ▶ ... use to enter the PIN of the Bluetooth device to be registered ▶ OK ... the device is added to the list of known devices

Display information about a device:

 ... use to select a device, if applicable View ... the device name and device address are displayed

Repeat search: ▶ Options ▶ Repeat Search ▶ OK

Cancel search: 

Cancel

### Editing the list of known (trusted) devices

### Open the list

- ▶ ... use to select Bluetooth ▶ OK ▶ Known Devices ▶ OK ... the known devices are listed, an icon indicates the type of device
  - Bluetooth headset
    Bluetooth data device

If a device is connected, the relevant icon is shown in the display header instead of \$\mathbb{8}\$.

### Edit an entry

- ► Loselect use to select Bluetooth ► OK ► Known Devices ► OK ► ... use to select entry ... possible options:
  - View an entry: 
    ▶ View . . . the device name and device address are displayed ▶ To go back, press OK

De-register a Bluetooth device:

▶ Options ▶ Delete entry ▶ OK

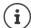

If an active Bluetooth device is de-registered, it may try to re-connect as a "non-registered device".

### Rejecting/accepting a non-registered Bluetooth device

If a Bluetooth device that is not registered in the list of known devices tries to connect to the handset, a prompt will appear asking you to enter the PIN of the Bluetooth device (Bonding).

Reject: Accept:

- ▶ Briefly press the End call key. 🕝

Add the device to the list of known devices: **Yes** 

Use the device temporarily: **No...** the Bluetooth connection can be used, as long as the device is located within transmission range or until it is switched off

### Changing the Bluetooth name of the handset

The handset is shown by this name on another Bluetooth device.

► ... use to select Bluetooth ► OK ► Own Device ► OK ... the name and the device address are shown ► Change ► ... use to change the name ► Save

# Additional functions using the PC interface

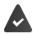

The Gigaset QuickSync program has been installed on the computer.

Free to download at www.gigaset.com/guicksync

#### QuickSync functions:

- · Sync the handset's directory with Outlook
- Upload CLIP-pictures (.bmp) from the computer to the handset
- Upload pictures (.bmp) as screensavers from the computer to the handset
- Upload sounds (ringtone melodies) from the computer to the handset
- · Update firmware
- Connecting the handset to the computer via Bluetooth (→ p. 43) or via a USB data cable (→ p. 8).

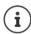

Connect the handset directly to the PC, not via a USB hub.

### **Transferring data**

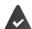

Data transfer using Bluetooth:

- The computer has Bluetooth capability.
- A USB data cable is not plugged in. If a USB data cable is plugged in during an
  existing Bluetooth connection, the Bluetooth connection is interrupted.
- Launch the Gigaset QuickSync program on the computer.

#### Additional functions using the PC interface

The message **Data transfer in progress** is shown on the display during data transfer between the handset and PC. During this time, it is not possible to enter any data using the keypad and incoming calls are ignored.

### Carrying out a firmware update

- Connect the telephone and the PC using a USB data cable (→ p. 8)
   Launch Gigaset
   QuickSync
   Establish connection to the handset
- Start firmware update in Gigaset QuickSync ... Information about this can be found in the Gigaset QuickSync help feature

The update process may take up to 10 minutes (not including download time).

The data are first downloaded from the online update server. The time required for this depends on Internet connection speed.

The display on your telephone is switched off and the Message key and the Talk key rill flash.

Once the update is complete, your telephone will automatically restart.

#### Procedure in the event of an error

If the update procedure fails or the telephone no longer functions properly after the update, repeat the update procedure:

- End the Gigaset QuickSync program on the PC ► Remove the USB data cable from the telephone ► Remove the battery (→ p. 6) ► Replace the battery
- Carry out the firmware update again as described above

If the update procedure fails more than once or it is no longer possible to connect to the PC, carry out the  $\bf Emergency\ Update$ :

- ▶ End the Gigaset QuickSync program on the PC ▶ Remove the USB data cable from the telephone ▶ Remove the battery (→ p. 6)
- Press and hold keys 4 and 6 at the same time with the forefinger and middle finger ▶ Replace the battery
- ▶ Release keys 4 and 6 ... the Message key and the Talk key will flash alternately
- Carry out the firmware update as described above

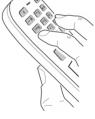

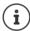

Always save pictures and sounds uploaded onto the handset on the PC, as they are deleted during an **Emergency Update**.

# E-mail notifications (depends on the base station)

The receipt of new e-mail messages is displayed on the handset: An advisory tone sounds, the Message key flashes and the circle icon is displayed in the idle display.

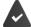

An e-mail account is set up with an Internet provider.

The name of the incoming e-mail server and your personal access data (account name, password) are stored in the phone (settings carried out via the base station).

The incoming e-mail server uses the POP3 protocol.

# Opening the incoming e-mail list

▶ ... use to select Messaging ▶ OK ▶ ali PeMail ▶ OK

or: There are new e-mail messages (the Message key 💌 flashes):

▶ press ▶ eMail ▶ OK

The phone establishes a connection to the incoming e-mail server. A list of e-mail messages that are stored there is displayed.

- New unread messages appear above old read messages.
- The following details are displayed for each e-mail: name or e-mail address of the sender (one line, abbreviated if necessary) and date and time (date and time will only display correct values if sender and recipient are located in the same time zone).
- Bold: New message. E-mail messages that were not present in the incoming e-mail server when the inbox was last opened are identified as "new", regardless of whether or not they have been read.

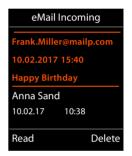

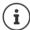

E-mail messages classified as spam by the provider are stored in a separate folder and are not shown in the incoming e-mail list.

Some e-mail providers allow you to change this setting: ▶ Deactivate spam protection or display spam e-mails in the incoming email list.

Other e-mail providers may send a message to the inbox when a new spam e-mail is received. The date and sender of this mail are repeatedly updated, so that it is always displayed as a new message.

# Viewing the message header and text of an e-mail

► ... use to select Messaging ► OK ► eMail ► OK ► ... use to select e-mail entry ► Read

The subject of the e-mail (maximum 120 characters) and the first few characters of the text (maximum 560 characters) are displayed.

Scroll through the message:

Return to inbox: Back

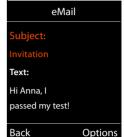

Example:

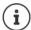

If the e-mail does not contain any standard text, the message will be displayed: eMail can't be displayed

### Viewing e-mail sender's address

▶ ... use to select Messaging OK Alpha eMail OK ... use to select e-mail entry Read Options Trom OK ... the sender's e-mail address is displayed, over several lines if necessary (maximum 60 characters).

Return to inbox: Back

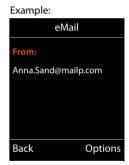

# **Deleting e-mail messages**

▶ Select message in incoming e-mail list ▶ **Delete** 

0

▶ open message ▶ Options ▶ ☐ Delete ▶ OK ▶ Yes . . . the e-mail message is deleted from the incoming e-mail server.

# Info Centre (depends on the base station)

The Info Centre provides information from the network or Internet on the handset display (e.g. company information, messages or the weather forecast). Information available in the Info Centre can also be used as a screensayer.

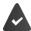

The Info Services are available from the base station/PABX.

# Starting Info Centre, selecting info services

▶ ... use to select Info Centre OK ... a list of available info services is displayed ... use to select an info service OK

Further information, wuser guide of the base station.

### Displaying info services as a screensaver

You can configure your handset to display one of the info services from the Info Centre (e.g. weather reports, news feeds) in the idle display of the handset.

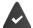

The screensaver Info Services is activated ( p. 51).

The base station provides Info Services.

The text information appears on the display approximately ten seconds after the handset returns to idle status.

Depending on the information feed selected, a display key appears on the right of the screensaver.

To open further information: Press the right display key.

To revert to idle status: Press and hold the End call key

### Selecting information for the screensaver

▶ ... use to select Info Centre ▶ Screensaver ▶ OK ▶ ... use to select info service ▶ OK ▶ enter additional settings for the info service selected if required ▶ Save

# Setting the handset

#### Date and time

To ensure you have the correct time for incoming calls and to use the alarm clock and calendar, for example, the date and time must be set.

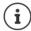

The date and time are taken from a time server on the Internet, provided that the phone is connected to the Internet and synchronisation with the time server is activated. Manual settings are overwritten in this case.

If the date and time have not yet been set on the handset, the display key Time appears.

Press the display key Time

or

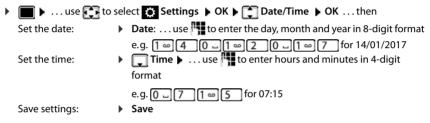

### Changing the language

```
► ... use to select Settings ► OK ► Language ► OK ► ... use to select language ► Select ( = selected)
```

If an incomprehensible language has been set:

▶ Press the keys 9 5 slowly one after the other ▶ ... use to select the correct language ▶ press the right display key

# Display and keypad

#### Screensaver

A digital or analogue clock, Info Services and a range of pictures can be selected to be displayed as a screensaver when in idle status.

```
    Lose to select to select to select to select to select to select to select to select to select to select to select to select to select to select to select to select to select to select a screensaver (Digital Clock / Analog Clock / Info Services / <Pictures > / Slideshow)
    View Save selection:
    Save
```

The screensaver is activated approx. 10 seconds after the display has changed to idle status.

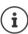

All pictures from the **Screensaver** folder of the **Resource Directory** ( p. 42) are available to select.

#### End screensaver

▶ **Briefly** press the End call key 🕝 ... the idle display appears

#### **Notes on displaying Info Services**

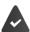

Info Services must be provided by the base/PABX (→ p. 49).

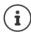

If no information is currently available, the digital time (**Digital Clock**) is displayed instead until information is available again.

### Activating/deactivating the information ticker

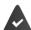

Info Services are available on the base.

The text information from the Internet that is set for the screensaver **Info Services** can be displayed as a scrolling message in the idle display.

The ticker starts as soon as the telephone changes to idle status. If a message is shown in the idle display, the information ticker is not displayed.

### Large font

Show text and icons in call lists and in the directory in a larger size in order to improve legibility. Only one entry is shown in the display and names are abbreviated if necessary.

▶ ... use to select Settings
 ▶ OK
 ▶ Display & Keypad
 ▶ OK
 ▶ Display & Keypad
 ▶ OK
 ▶ Large
 Font
 ▶ Change
 ( = on)

#### Colour scheme

The display may appear in a range of colour combinations.

```
▶ ... use  to select  Settings  OK  Display & Keypad  OK  Colour Schemes  OK  ... use  to select the desired colour scheme  Select  = selected
```

### Display backlight

Save selection:

The display backlight always illuminates when the handset is taken out of the base station/charging cradle or when a key is pressed. Any **digit keys** that are pressed appear on the display for pre-dialling.

Switch the display backlight on/off when in idle status:

Backlight in the charging cradle:

▶ In Charger: . . . use to select On or Off

Backlight when not in the charging cradle:

**▶ Qut of Charger ▶** ... use **T** to select **On** or **Off** 

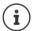

The handset's standby time may be significantly reduced if the display backlight is activated.

### Switching the keypad illumination on/off

▶ ... use to select Settings ► OK ► Display & Keypad ► OK ► Key Illumination ► Change ( = on)

### Activating/deactivating automatic keypad lock

Automatically lock the keypad when the handset has been in idle status for around 15 seconds.

Keypad lock with PIN protection: ▶ Set the handset PIN (→ p. 60)

## **Activating/deactivating Auto Answer**

When set to Auto Answer, the handset accepts an incoming call as soon as it is removed from the charging cradle.

► ... use to select Settings ► OK ► Telephony ► OK ► Auto Answer ► Change (M = on)

Regardless of the **Auto Answer** setting, the connection ends as soon as you place the handset back in the charging cradle. Exception: Press and hold the handsfree key for a further 2 seconds while placing the handset in the charging cradle.

# Changing the earpiece and speaker volume

You can set the volume of the earpiece and speaker at 5 levels independently of each other.

#### **During a conversation**

- ▶ Press the volume keys 🛨 / 👝 on the right side of the handset or
- ▶ **Handset Volume** ▶ ... use **t** to select volume ▶ **Save** ... the setting is saved

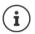

The setting is automatically saved after around 3 seconds without saving.

#### In idle status

▶ ... use to select Settings ▶ OK ▶ Audio Settings ▶ OK ▶ Handset Volume ▶ OK ... then

For the earpiece: 
For the speaker: 
Save settings: 

Earpiece: ... use to set the volume

Speaker ... use to set the volume

Save

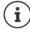

Changes are only saved permanently in Profile Personal (\*\* p. 35).

### Earpiece and handsfree profile

Select a sound profile in order to adapt the telephone as much as possible to the surroundings.

#### **Earpiece Profiles**

High or Low (default settings)

#### Handsfree Profiles

- Profile 1 The optimum setting (default setting) for most connections.
- **Profile 2** Volume-optimised handsfree mode. Call participants must speak successively, as the party who is speaking takes priority for transmission (more difficult if parties speak simultaneously).
- **Profile 3** Optimises simultaneous speech both parties are able to understand one another, even if they speak at the same time.
- Profile 4 Optimised for special connections. If the pre-setting (Profile 1) does not provide the best sound, try this setting first.

# Ringtones

### Ringtone volume

▶ ... use to select Settings OK Audio Settings
 ▶ OK Audio Settings
 ▶ OK Audio Settings
 ▶ OK Audio Settings
 ▶ OK Audio OK Audio OK

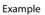

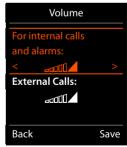

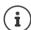

When the telephone rings, you can permanently change the ringtone volume using the volume keys + (louder) or - (quieter).

Changes are only saved permanently in Profile Personal ( p. 35).

### Ringtone melody

Set a variety of ringtones for internal and external calls for every available receive connection of the telephone (Landline, IP1) or set the same ringtone for All calls.

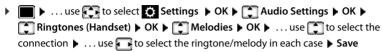

### Activating/deactivating the ringtone

#### Deactivating the ringtone permanently

► Use the key to set Profile Silent (→ p. 35) ... the following icon appears in the status bar status

### Activating the ringtone permanently

▶ Use the ♠ key to set **Profile Loud** or **Profile Personal** (→ p. 35)

### Deactivating the ringtone for the current call

▶ Silence or press the End call key 🕝

### Switching the silent alert on/off

Incoming calls and other messages are indicated by a silent alert.

▶ ... use to select Settings
 ▶ OK
 ▶ Audio Settings
 ▶ OK
 ▶ Silent
 Alert
 ▶ Change ( = on )

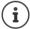

This setting applies in **Profile Silent**. Changes are only saved permanently in **Profile Personal** ( $\rightarrow$  p. 35).

# Activating/deactivating advisory tones

The handset notifies acoustically about different activities and statuses. These advisory tones can be activated/deactivated independently of each other.

Changes are only saved permanently in **Profile Personal** ( p. 35).

### Own area code

Your area code (international and local area code) must be saved on the phone before you can transfer phone numbers (e.g., in yCards).

Some of these numbers are already preset.

▶ ... use to select Settings OK Check the
Telephony OK Area Codes OK Check the
(pre)set area code

#### Edit the number:

... use to select/switch entry field ... use to change entry position to enter digit ... delete digit if desired ... use to enter digit ...

#### Example

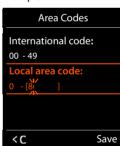

### Fast access to numbers and functions

Number keys: It is possible to assign a number from the directory to the keys 0 and 2 to 9.

**Display keys:** The left and right display keys have a **function** preset by default, but the keys can be re-assigned.

You can then dial the number or start the function by simply pressing a key.

### Assigning a number to digit keys (quick dial)

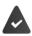

A number has not yet been assigned to the number key.

Press and hold the digit key

or

▶ Briefly press the digit key ▶ Press the display key Quick Dial

The directory opens.

... use to select an entry ▶ OK ▶ ... use to select a number if necessary ▶ OK ...
 the entry is saved to the digit key

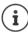

If you delete or edit the entry in the directory at a later date, this will not affect the assignment to the number key.

### Dialling a number

▶ Press and **hold** the digit key ... the number is dialled immediately

O

▶ Briefly press the digit key ... the number/name (possibly in abbreviated form) is shown on the left display key ▶ ... press the display key ... the number is dialled

### Changing the digit key assignment

▶ **Briefly** press the digit key ▶ **Change** ... the directory is opened ... possible options: Change the assignment:

Delete the assignment:

Clear Key

### Assigning display keys, changing assignments

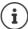

The available options depend on the base station. If the phone is registered to a PABX, the display keys can also be assigned via the PABX if required.

Press and hold the left or right display key in idle status . . . the list of possible key assignments is opened ▶ . . . use to select function ▶ OK . . . possible options:

Quick Dial Assign a number from the directory to the display key (→ p. 57)

Room Monitor Set and activate/deactivate the room monitor (→ p. 39)

Alarm Clock Set and activate/deactivate the alarm clock (→ p. 38)

CalendarOpen calendar (→ p. 36)One Touch CallSet up one touch call (→ p. 16)BluetoothOpen Bluetooth menu (→ p. 43)

**Redial** Show redial list (→ p. 15)

**eMail** Open the e-mail submenu for receiving and reading e-mail

notifications ( p. 47)

More Functions... 
▶ OK ▶ ... use to select other function

Send Connections 
Set send connection for the next call (→ p. 9)

**Call Lists** Show call list (→ p. 26)

Withhold Number Withhold phone number identification for next call (→ p. 20)

Call Divert Activate/deactivate Call Divert (→ p. 22)

Info Centre Start the Info Centre and open the list of available Info Services –

go online (-> p. 49).

**Net Directories** Display the list of network directories (→ p. 31)

**Central Net Dir.** Display the company directory

### Starting a function

With the telephone in idle status: ▶ Briefly press the display key ... the assigned function is executed

# Additional settings/functions depending on the base station

### Registering a handset to multiple base stations

Your handset can be registered to up to four base stations. The active base station is the base station to which the handset was last registered. The other base stations remain saved in the list of available base stations.

► In the select Settings • OK • Registration • OK • Select Base • OK ... possible options:

Change active base station:

... use to select base station or Best Base SelectSelect

**Best Base:** The handset chooses the base station with the best reception as soon as it loses connection to the current base station.

Change name of a base station:

▶ ... use to select a base station Select ( = selected)
 Name h change name Save

### De-registering the handset

► ... use to select Settings ► OK ► Registration ► OK ► De-register

Handset ► OK ... the handset being used is selected ► ... use to select a different

handset if needed ► OK ... enter system PIN if required ► OK ► ... Confirm de-registration

with Yes

If the handset is still registered to other base stations, it switches to the base station with the best reception (Best Base).

### Changing the handset name and internal number

When registering multiple handsets, they will be allocated names automatically, e.g. "INT 1", "INT 2" etc. Each handset will automatically be assigned the lowest unassigned internal number. The internal number is shown as the name of the handset on the display e.g. INT 2. You can change the names and the numbers of handsets. The name must not exceed 10 characters in length.

▶ ... the list of handsets is opened, the current handset is highlighted with < ▶ ... use to select a handset ... possible options:</li>
 Edit name:
 ▶ Options ▶ Rename ▶ OK ▶ ... use to delete the current

name ▶ ... use to enter a new name ▶ OK

Edit number: ▶ Options ▶ Assign Handset No. ▶ OK ▶ ... use to select a
number ▶ Save

### Changing the handset PIN

The handset is protected against unauthorised use by a PIN (default setting: **0000**). The handset PIN must be entered e.g. when deactivating the keypad lock or when entering Bluetooth connections.

Change the telephone's 4-digit PIN (default setting: 0000):

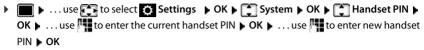

### Resetting the handset to the default settings

Reset any individual settings and changes that you have made.

```
▶ ... use  to select  Settings  OK  System  OK  Handset
Reset  OK  Yes ... the handset's settings are reset
```

The following settings are **not** affected by a reset

- · Registration of the handset to the base station
- Date and time
- · Directory entries and call lists

# **Appendix**

# Service (Customer Care)

Do you have any questions? Find prompt access to support in this user guide and at <u>gigasetpro.com</u>. The phone retailer from whom you purchased your telephone system will be happy to assist with any further questions regarding your Gigaset Professional Telephone system.

### **Questions and answers**

Possible solutions are available online at → wiki.gigasetpro.com ► FAQ

#### **Troubleshooting**

#### The display is blank.

- The handset is not activated. The handset is not activated.
- The battery is empty. ▶ Charge the battery or replace it (→ p. 6)

#### "No Base" flashes on the display.

- The handset is outside the range of the base station. Move the handset closer to the base station
- The base station is not activated. Check the base station power adapter

#### "Please register handset" flashes on the display.

 The handset has not yet been registered or was de-registered due to the registration of an additional handset (more than 6 DECT registrations).

PRe-register the handset

#### Your settings are not accepted.

The wrong profile has been set. > Set Profile Personal ... then make changes to the device settings (-> p. 54).

#### The handset does not ring.

- The ringtone is deactivated. ▶ Activate ringtone (→ p. 55)
- Call forwarding is set. ▶ Deactivate call forwarding (→ p. 22)
- The phone does not ring if the caller has withheld his number.
  - ▶ Activate the ringtone for anonymous calls (→ p. 41).
- The phone does not ring during a specific period or for certain numbers.
  - ▶ Check the time control for external calls (→ p. 41)

#### No ringtone/dial tone from the fixed line network.

Incorrect phone cable. Please always use the phone cable supplied or ensure that the pin
connections are correct when purchasing from a retailer.

#### Error tone sounds after system PIN prompt.

You have entered the wrong system PIN. Repeat the process, reset the system PIN to 0000 if required

#### Forgotten system PIN.

Reset the system PIN to 0000

#### The other party cannot hear you.

• The handset is "muted". ▶ Activate the microphone again (→ p. 18)

#### Some of the network services do not work as specified.

• Features are not enabled. • Contact the network provider for details.

#### The caller's number is not displayed.

- Calling Line Identification (CLI) is not enabled for the caller. The caller should ask the network provider to enable Calling Line Identification (CLI).
- Calling Line Identification Presentation (CLIP) is not supported or enabled by the network provider.
   Ask the network provider to enable Caller Line Identification Presentation (CLIP).
- The telephone is connected via a PABX or a router with an integrated PABX (gateway) that
  does not transmit all information.
  - Reset the system: Briefly pull out the power plug. Reinsert the plug and wait until the
    device restarts.
  - ▶ Check the settings on the PABX and activate phone number display, if necessary. To do this, search for terms such as CLIP, calling line identification, telephone number identification, caller ID, ... in the system user guide or ask the system manufacturer.

#### You hear an error tone when keying in (descending tone sequence).

 Action has failed/invalid input. Repeat the process. Read the display and refer to the user guide if necessary.

#### You cannot listen to messages on the network mailbox.

• Your PABX is set to pulse dialling. • Set your PABX to tone dialling.

#### No time is specified for a message in the call list.

• Date/time are not set. • Set the date/time.

#### Registration or connection problems with a Bluetooth headset.

- ▶ Reset the Bluetooth headset (see headset user guide).
- ▶ Delete the registration data on the handset by de-registering the device (→ p. 43).
- ▶ Repeat the registration procedure (→ p. 44).

### Manufacturer's advice

#### **Environment**

#### Our environmental statement

We at Gigaset Communications GmbH are aware of our social responsibility. That is why we actively take steps to create a better world. In all areas of our business – from product planning and production to sales and waste of disposal – following our environmental conscience in everything we do is of utmost importance to us.

Learn more about our earth-friendly products and processes online at www.gigaset.com.

#### **Environmental management system**

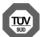

Gigaset Communications GmbH is certified pursuant to the international standards ISO 14001 and ISO 9001.

**ISO 14001 (Environment):** Certified since September 2007 by TÜV SÜD Management Service GmbH.

ISO 9001 (Quality): Certified since 17/02/1994 by TÜV SÜD Management Service GmbH.

### Disposal

Batteries should not be disposed of in general household waste. Observe the local waste disposal regulations, details of which can be obtained from your local authority.

All electrical and electronic products should be disposed of separately from the municipal waste stream via designated collection facilities appointed by the government or the local authorities.

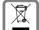

This crossed-out wheeled bin symbol on the product means the product is covered by the European Directive 2012/19/EU.

The correct disposal and separate collection of your old appliance will help prevent potential negative consequences for the environment and human health. It is a precondition for reuse and recycling of used electrical and electronic equipment.

For more detailed information about disposal of your old appliance, please contact your local council refuse centre or the original supplier of the product.

#### **Authorisation**

This device is intended for use worldwide. Use outside the European Economic Area (with the exception of Switzerland) is subject to national approval.

Country-specific requirements have been taken into consideration.

Hereby, Gigaset Communications GmbH declares that the radio equipment type Gigaset S650H Pro is in compliance with Directive 2014/53/EU.

The full text of the EU declaration of conformity is available at the following internet address: gigasetpro.com/docs.

This declaration could also be available in the "International Declarations of Conformity" or "European Declarations of Conformity" files. Therefore please check all of these files.

#### Care

Wipe the device with a damp cloth or an antistatic cloth. Do not use solvents or microfibre

**Never** use a dry cloth; this can cause static.

In rare cases, contact with chemical substances can cause changes to the device's exterior. Due to the wide variety of chemical products available on the market, it was not possible to test all substances.

Impairments in high-gloss finishes can be carefully removed using display polishes for mobile phones.

# Contact with liquid 1

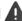

If the device comes into contact with liquid:

- 1 Disconnect the power supply.
- 2 Remove the batteries and leave the battery compartment open.
- Allow the liquid to drain from the device.
- 4 Pat all parts dry.
- 5 Place the device in a dry, warm place for at least 72 hours (not in a microwave, oven etc.) with the battery compartment open and the keypad facing down (if applicable).
- 6 Do not switch on the device again until it is completely dry.

When it has fully dried out, you will normally be able to use it again.

# **Technical data**

#### **Batteries**

Technology: 2 x AAA NiMH

Voltage: 1.2 V Capacity: 750 mAh

### Handset operating times/charging times

The operating time of your Gigaset depends on the capacity of the battery, its age and the way it is used. (All times are maximum possible times).

| Standby time (hours)*                                    | 300/180 |
|----------------------------------------------------------|---------|
| Talktime (hours)                                         | 12      |
| Operating time with 1.5 hours of calls per day (hours) * | 120/90  |
| Charging time in base station (hours)                    | 5       |
| Charging time in charging cradle (hours)                 | 7       |

<sup>\*</sup> No Radiation deactivated/activated, without display backlight in idle status (Setting the display backlight 

p. 52)

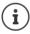

The operating times of the phone will increase if a more efficient battery is used.

### Power consumption of the handset in the charging cradle

When charging: approx. 1.5 W
To maintain the charge status: approx. 0.5 W

### **General specifications**

#### DECT

| Radio frequency range | 1880-1900 MHz                                       |
|-----------------------|-----------------------------------------------------|
| Transmission power    | 10 mW average power per channel, 250 mW pulse power |

#### Bluetooth

| Radio frequency range | 2402-2480 MHz    |
|-----------------------|------------------|
| Transmission power    | 4 mW pulse power |

# **Character charts**

### Standard characters

Press the relevant key the number of times indicated.

|     | 1x | 2x | 3x  | 4x | 5x | 6x                     | 7x | 8x | 9x | 10x |
|-----|----|----|-----|----|----|------------------------|----|----|----|-----|
| 1 🚥 | 1  |    |     |    |    |                        |    |    |    |     |
| 2   | a  | b  | c   | 2  | ä  | á                      | à  | â  | ã  | ç   |
| 3   | d  | е  | f   | 3  | ë  | é                      | è  | ê  |    |     |
| 4   | g  | h  | i   | 4  | ï  | ĺ                      | ì  | î  |    |     |
| 5   | j  | k  | - 1 | 5  |    |                        |    |    |    |     |
| 6   | m  | n  | 0   | 6  | ö  | ñ                      | ó  | ò  | ô  | Õ   |
| 7   | р  | q  | r   | S  | 7  | ß                      |    |    |    |     |
| 8   | t  | u  | V   | 8  | ü  | ú                      | ù  | û  |    |     |
| 9   | w  | Х  | у   | z  | 9  | ÿ                      | ý  | æ  | ø  | å   |
| 0 _ | ı) |    | ,   | ?  | !  | <b>←</b> <sup>2)</sup> | 0  |    |    |     |

- 1) Space
- 2) Line break

# **Display icons**

The following icons are displayed depending on the settings and the operating status of your telephone.

#### Icons in the status bar

| Icon     | Meaning                                                                                                    |
|----------|----------------------------------------------------------------------------------------------------|
| 111      | Signal strength ( <b>No Radiation</b> off)<br>1% -100%<br>white, if <b>Maximum Range</b> on;<br>green, if <b>Maximum Range</b> off |
| •        | Red: no connection to the base station                                                                                             |
| <b>①</b> | <b>No Radiation</b> activated:<br>white, if <b>Maximum Range</b> on;<br>green, if <b>Maximum Range</b> off                         |
| χ̄       | <b>Profile Silent</b> activated (ringtone switched off)                                                                            |
| <u>₹</u> | "Beep" ringtone activated                                                                                                    |
| 0-       | Keypad lock activated                                                                                                    |

| lcon       | Meaning                                                                |
|------------|------------------------------------------------------------------------|
|            | Battery charge status:<br>White: between 11% and 100%<br>charged       |
|            | Red: less than 11% charged                                             |
|            | Flashes red: battery almost empty (approx. 5 minutes of talktime left) |
| <b>∮</b> □ | Battery is charging<br>(current charge status):<br>0% - 100%           |

### Display key icons

| lcon                      | Meaning            |
|---------------------------|--------------------|
| $\rightarrow \rightarrow$ | Last number redial |
| < C                       | Delete text        |

| lcon | Meaning                      |
|------|------------------------------|
| V    | Open the directory           |
| +₩   | Copy number to the directory |

### Display icons to indicate ...

| Icon                                                                  | Meaning                                             |
|-----------------------------------------------------------------------|-----------------------------------------------------|
| $\left(( \bigwedge)\right)$                                           | External call                                       |
| $\left( \left(  \begin{array}{c} \bullet \end{array} \right) \right)$ | Internal call                                       |
| <b>(</b> →                                                            | Establishing a connection (outgoing call)           |
| <i>(</i> ⇔ <i>)</i>                                                   | Connection established                              |
| (×)                                                                   | No connection established/<br>connection terminated |

| lcon                                                          | Meaning                  |
|---------------------------------------------------------------|--------------------------|
| $\left( ( \mathbf{F}_{\mathbf{O}} ) \right)$                  | Reminder for appointment |
| $\left((  \stackrel{\bullet}{ \leftrightsquigarrow} )\right)$ | Reminder for anniversary |
| (( <b>©</b> ))                                                | Alarm call               |

### Display icons

# Other display icons

| Icon     | Meaning                                           |
|----------|---------------------------------------------------|
| 9        | Alarm clock is activated, display with alarm time |
| <b>~</b> | Action complete (green)                           |
| X        | Action failed (red)                               |

| lcon | Meaning           |
|------|-------------------|
| i    | Information       |
| ?    | (Security) prompt |
| 0    | Please wait       |

### Menu overview

Open the main menu: • when handset is in idle status press

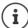

Not all functions are available on all base stations, in all countries or from all network providers.

### Gigaset S650H PRO basic functions (always available)

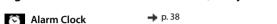

### Bluetooth

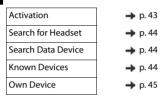

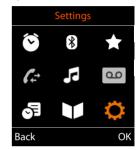

### Additional Features

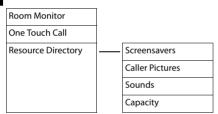

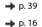

→ p. 42

# Audio Settings

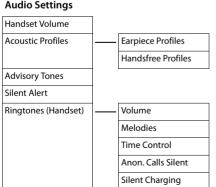

# → p. 43

→ p. 54

→ p. 54→ p. 54

→ p. 56

→ p. 55

→ p. 54

→ p. 55
→ p. 41

**→** p. 41

→ p. 41

#### Menu overview

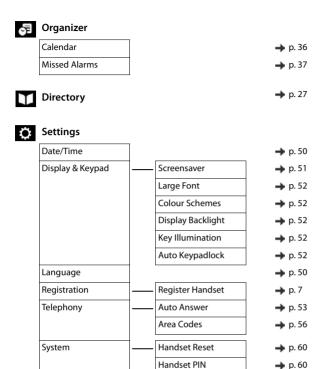

## Example: Gigaset S650H PRO on a Gigaset N720 DECT IP Multicell System

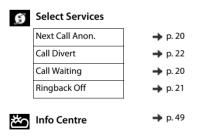

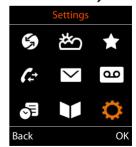

| <b>Additional Features</b>         | •                  |                          |
|------------------------------------|--------------------|--------------------------|
| Room Monitor                       |                    | <b>→</b> p.              |
| One Touch Call                     |                    | <b>→</b> p.              |
| Resource Directory                 | Screensavers       | <b>→</b> p.              |
|                                    | Caller Pictures    |                          |
|                                    | Sounds             |                          |
|                                    | Capacity           |                          |
| Bluetooth                          | Activation         | <b>→</b> p.              |
|                                    | Search for Headset | <b>→</b> p.              |
|                                    | Search Data Device | <b>→</b> p.              |
|                                    | Known Devices      | <b>→</b> p.              |
|                                    | Own Device         | <b>→</b> p               |
| Missed calls  Messaging            |                    |                          |
| eMail                              |                    | <b>→</b> p.              |
| Answer Machine Play Messages       |                    |                          |
|                                    |                    | <b>→</b> p.              |
| Organizer                          |                    | <b>→</b> p.              |
| <b>Organizer</b><br>Calendar       |                    |                          |
| Organizer  Calendar  Alarm Clock   |                    | <b>→</b> p               |
| Calendar                           |                    | → p                      |
| Calendar<br>Alarm Clock            |                    | → p → p → p              |
| Calendar Alarm Clock Missed Alarms |                    | → p. → p. → p. → p. → p. |

# Settings

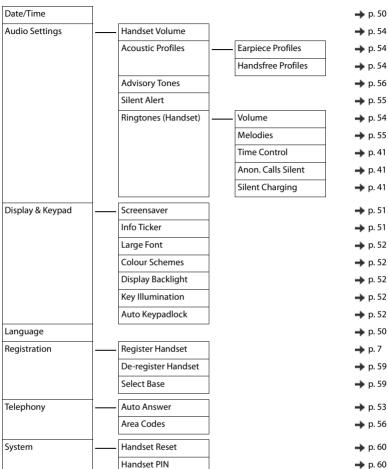

# Index

| A                                       | С                                       |
|-----------------------------------------|-----------------------------------------|
| Activating/deactivating message LED 25  | Calendar                                |
| Advisory tones                          | Call                                    |
| Alarm                                   | accepting                               |
| Alarm (room monitor)                    | anonymous 20, 41                        |
| switch off                              | external                                |
| Alarm clock                             | Call back a caller                      |
| switch on/off                           | Call divert                             |
| Alert tone (beep)                       | Call list                               |
| Anniversary, see Appointment            | copying a number to the directory 26    |
| Anonymous calling                       | delete                                  |
| Answer machine                          | delete an entry                         |
| calling back a caller                   | dialling                                |
| playing back messages                   | entry                                   |
| set fast access                         | opening                                 |
| Appointment                             | Call lists                              |
| display missed                          | Call swapping                           |
| missed                                  | two external calls                      |
| notification                            | Call waiting, external                  |
| setting                                 | accepting/rejecting                     |
| Assigning key 1                         | suppress once                           |
| Assigning New York Assigning number key |                                         |
| <i>y y</i>                              | Call, anonymous                         |
| Authorisation                           | Caller display                          |
| Automatic                               | Calling                                 |
| answer                                  | entering IP address                     |
| redial15                                | external                                |
|                                         | from online directory                   |
| В                                       | from Yellow Pages                       |
| Baby monitor                            | Calling Line Identification             |
| Base station                            | none                                    |
| changing                                | switching off temporarily               |
| changing name 59                        | switching on/off 20                     |
| Battery                                 | Care 64                                 |
| charge6                                 | Care of the device 64                   |
| charging status67                       | Changing                                |
| inserting6                              | display language50, 51                  |
| Beep (alert tone)                       | earpiece volume 53                      |
| Best base station                       | handset PIN                             |
| Bluetooth                               | speaker volume 53                       |
| activate43                              | Changing the device name (Bluetooth) 45 |
| changing the device name 45             | Changing the name of the handset 59     |
| copy directory (vCard)30                | Character charts                        |
| de-registering devices44                | Charge status of the batteries 67       |
| list of known devices44                 | Charging cradle (handset)               |
| registering devices                     | connecting 5                            |
| 5 5                                     | setting up 5                            |
| Broken display 4                        | Charging time of handset                |

### Index

| Charging, silent       41         CLI, Calling Line Identification       19         CLIP, CLI Presentation       19         CLIP-picture       view in Resource Directory       42         CLIP-picture, in directory       28         CLIR, CLI Restriction       19         Colour scheme       52         Conference       23         Conference call       23         end       23         Connecting the headset       6         Connections with the base station       59         Consultation call       ending | broken changing display language 50, colour scheme directory memory. external missed appointment/anniversary network mailbox message screensaver setting unknown Display icons Display keys 2, assigning icons Disposal | 51<br>52<br>28<br>19<br>37<br>24<br>51<br>19<br>67<br>11<br>57<br>67 |
|----------------------------------------------------------------------------------------------------|----------------------------------------------------------------------------------------------------|----------------------------------------------------------------------|
| external                                                                                                    | E                                                                                                    |                                                                      |
| Contents of the package                                                                                                    | Earpiece profile                                                                                                    |                                                                      |
| Control key                                                                                                    | Earpiece volume                                                                                                    |                                                                      |
| Correcting incorrect entries                                                                                                    | E-mail                                                                                                    | 17                                                                   |
| Customer Care 61                                                                                                    | deleting                                                                                                    | 48                                                                   |
|                                                                                                    | notification                                                                                                    |                                                                      |
| D                                                                                                    | viewing the sender's address                                                                                                    |                                                                      |
| De-registering (handset)59                                                                                                    | E-mail list                                                                                                    | 47                                                                   |
| De-registering devices (Bluetooth)44                                                                                                    | End call key                                                                                                    | . 2                                                                  |
| Dialling                                                                                                    | Enter special characters                                                                                                    | 13                                                                   |
| from the call list                                                                                                    | Enter umlauts                                                                                                    |                                                                      |
| from the directory                                                                                                    | Entering special characters                                                                                                    |                                                                      |
| from the redial list                                                                                                    | Entering text                                                                                                    | 13                                                                   |
| IP address                                                                                                    | Entering the number                                                                                                    |                                                                      |
| using quick dial                                                                                                    | of the network mailbox                                                                                                    |                                                                      |
| Directory                                                                                                    | Environment                                                                                                    | 63                                                                   |
| copy vCard (Bluetooth)                                                                                                    |                                                                                                    | _                                                                    |
| copying numbers                                                                                                    | F                                                                                                    |                                                                      |
| dialling numbers         14           entry         27                                                                                                    | Fast access                                                                                                    |                                                                      |
| memory                                                                                                    | Firmware updates                                                                                                    | 46                                                                   |
| opening                                                                                                    |                                                                                                    | _                                                                    |
| order of entries                                                                                                    | G                                                                                                    |                                                                      |
| saving an entry27                                                                                                    | Getting started                                                                                                    | . 5                                                                  |
| searching                                                                                                    |                                                                                                    |                                                                      |
| searching for an entry                                                                                                    | Н                                                                                                    |                                                                      |
| selecting an entry                                                                                                    | Handset                                                                                                    |                                                                      |
| sending entry/list to handset 29                                                                                                    | advisory tones                                                                                                    | 57                                                                   |
| sending to handset 29                                                                                                    | automatic keypad lock                                                                                                    | 52                                                                   |
| Display                                                                                                    | changing name                                                                                                    |                                                                      |
| activating/deactivating new message 25                                                                                                    | changing the number                                                                                                    |                                                                      |
| anonymous                                                                                                    | changing the PIN                                                                                                    |                                                                      |
| backlight                                                                                                    | changing the settings                                                                                                    | 50                                                                   |

| changing to a different base station 59 changing to best reception 59 colour scheme 52 connecting the charging cradle 5 de-registering the handset 59 display backlight 52 display language 50, 51 earpiece volume 18, 53 idle status 12 keypad illumination 52 large font 52 muting 18 paging 59 | Keypad lock       10         PIN-protected       10         Keypad lock, automatic       52         Keys       2, 11         control key       2, 11         display keys       2, 11         end call key       2         fast access       2         handsfree       18         hash key       2         menu       11         message key       2         on/off key       2   |
|----------------------------------------------------------------------------------------------------|----------------------------------------------------------------------------------------------------|
| registering to another base station 59 restoring to default setting 57 searching for 59 setting up 6 speaker volume 18, 53 switch on/off 10 use as a baby monitor 39                                                                                                    | profile key       2         profiles       35         recall key       2         star key       2         talk key       2         volume keys       2                                                                                                    |
| use for room monitoring.       39         Handsfree key       18         Handsfree mode       18         Hash key       2         Headset (Bluetooth)       43         Headset socket       8         Hearing aids       4         Help       61                                                  | L         Language       .7         display                                                                                                    |
| l lcons alarm clock                                                                                                    | known devices (Bluetooth)                                                                                                    |
| on display keys                                                                                                    | Making calls       16         accepting a call       14         external       4         Medical equipment       4         Melody       ringtone for internal/external calls       55         Memory in the directory       28         Memory, resource directory       43         Menu key       11         Message       deleting (e-mail)       48         Message key       2 |
| K         Key 1 (fast access)                                                                                                    | Message lists       24         Microphone       2         switch on/off       18         Missed anniversaries/appointments       37         Muting the handset       18                                                                                                    |

### Index

| N                                        | R                                             |
|------------------------------------------|-----------------------------------------------|
| Network mailbox                          | Recall key                                    |
| activate/deactivate33                    | Receive connection                            |
| defining for fast access                 | assigning                                     |
| entering number                          | Redial list                                   |
| Network MB, see Network mailbox          | Registering device (Bluetooth) 44             |
| Network provider19                       | Resource Directory 42, 57                     |
| Network services, provider-specific 19   | memory                                        |
| Notification                             | view CLIP picture 42                          |
| incoming e-mail47                        | Ring delay                                    |
| Number                                   | Ringback                                      |
| copying to the directory 29              | cancelling 21                                 |
| do not transfer20                        | initiate 21                                   |
| saving in the directory27                | Ringtone                                      |
| Numbers                                  | changing                                      |
| entering                                 | melody for internal/external calls 55         |
|                                          | switch off when in charging cradle $\dots$ 41 |
| 0                                        | time control41                                |
| On/off key2                              | Room monitor                                  |
| One touch call                           | activation 39                                 |
| Online directory31                       | Room monitoring                               |
| Opening the incoming e-mail list 47      |                                               |
| Operating time of handset65              | S                                             |
| ' '                                      | Safety precautions 4                          |
| P                                        | Screensaver51                                 |
| Paging59                                 | Searching                                     |
| PC Interface                             | handset                                       |
| Picture                                  | Searching in directory                        |
| as CLIP image42                          | Send connection                               |
| as screensaver                           | assigning                                     |
| delete                                   | Sender's address (e-mail) 48                  |
| formats42                                | Sending                                       |
| rename42                                 | entire directory to handset 29                |
| Playing back messages                    | Service 61                                    |
| Power adapter 4                          | Service provider, see Network provider        |
| Profile key                              | Setting the date                              |
| Profiles                                 | Setting the time                              |
| Protection from calls                    | Setting up handset                            |
| anonymous41                              | Show new messages24                           |
| switch off ringtone when in charging     | Signal strength                               |
| cradle41                                 | Signal tone, see Advisory tones               |
| time control                             | Silent alert                                  |
|                                          | Silent charging                               |
| 0                                        | Snooze mode (alarm)                           |
| Questions and answers 61                 | Sound delete                                  |
| Quick dial                               |                                               |
| 2 didi : : : : : : : : : : : : : : : : : | formats                                       |
|                                          | ' '                                           |
|                                          | rename 42                                     |

| Sound profiles       35         Sounds for ringtones       42         Speaker       18         Speaker volume       18         Star key       2         Status bar       2         icons       67 | V Viewing network mailbox message     |
|----------------------------------------------------------------------------------------------------|---------------------------------------|
| T         Talk key                                                                                                    | Volume earpiece                       |
| Troubleshooting general                                                                                                    | W<br>Warning tone, see Advisory tones |
| U                                                                                                    | Withheld number                       |
| Update                                                                                                    | Y<br>Wallow Dagos                     |

### Issued by

Gigaset Communications GmbH Frankenstr. 2a, D-46395 Bocholt

# © Gigaset Communications GmbH 2017

Subject to availability.
All rights reserved. Rights of modification reserved.
gigasetpro.com